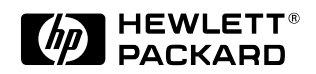

# **Technical Reference Manual Product Description - Vectra VL600**

This technical reference and BIOS document for Vectra VL600 PCs contains summary information only. More detailed information on system hardware is available in the *Technical Reference Manual - Vectra Technology*.

**HP Vectra VL600 PCs**

# **Contents**

# **[1 System Overview](#page-6-0)**

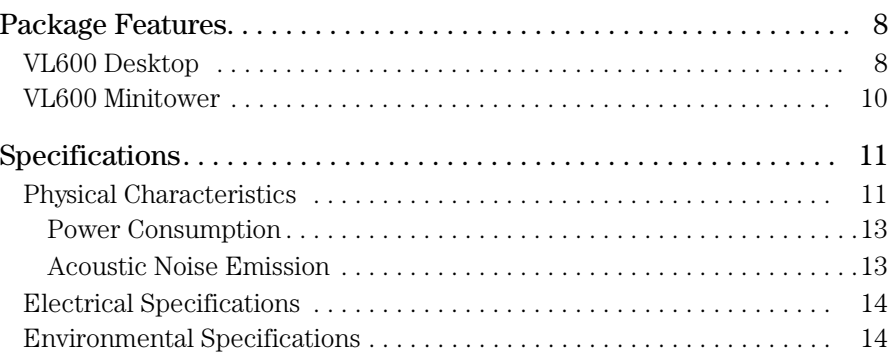

### **[2 System Features](#page-14-0)**

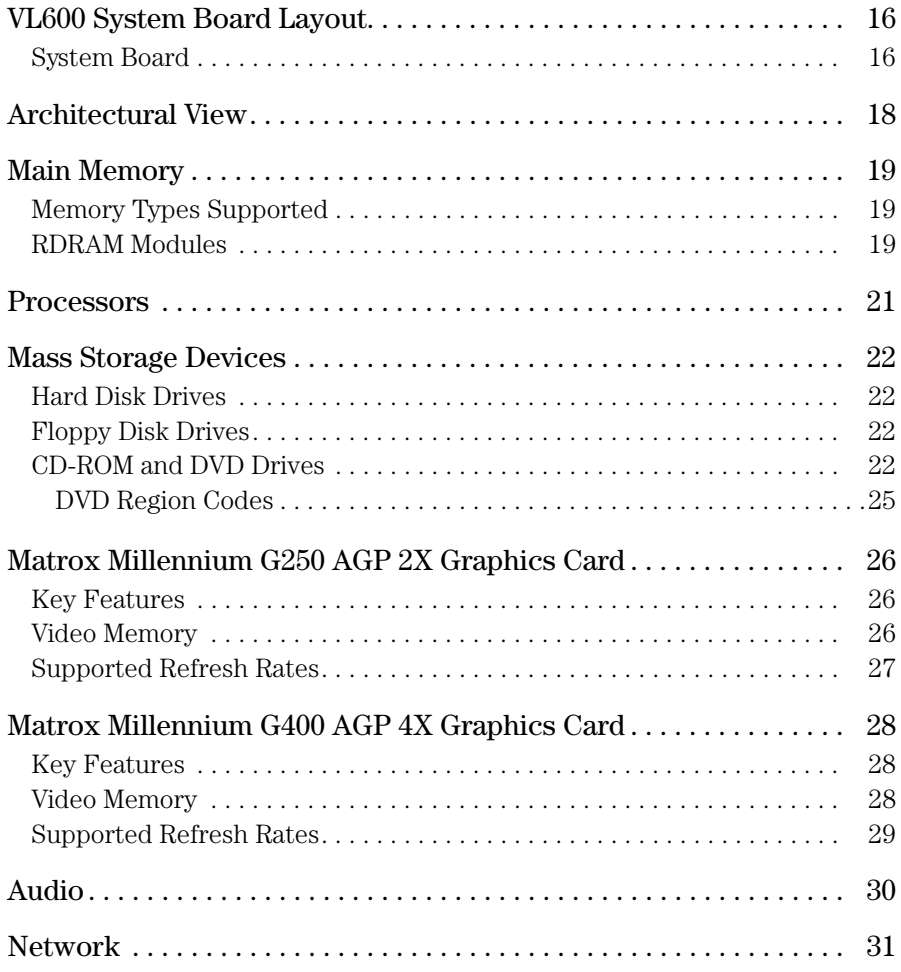

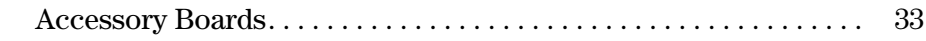

# **[3 Serviceability](#page-34-0)**

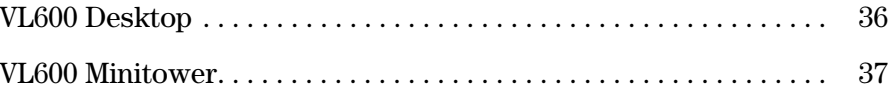

### **[4 BIOS Overview](#page-38-0)**

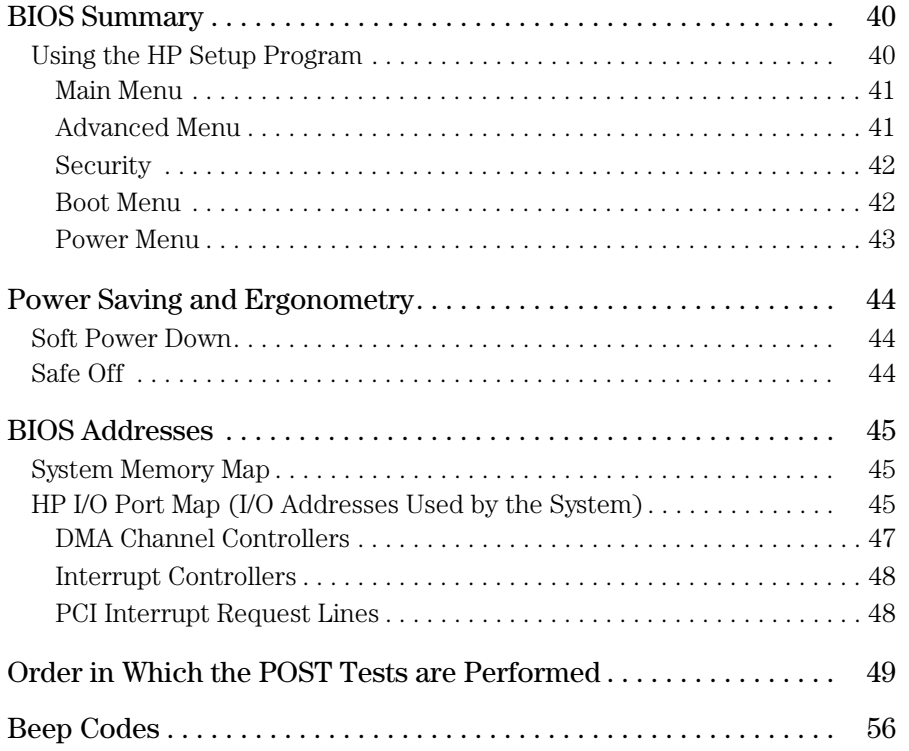

### **[5 Drivers and Software](#page-56-0)**

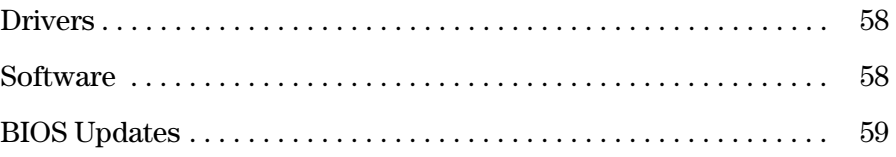

## About this Document

This technical reference and BIOS document for Vectra VL600 PCs contains summary information only. More detailed information on system hardware is available in the *Technical Reference Manual - Vectra Technology*.

# VL600 Bibliography

- ❒ HP Vectra VL600 (D8610-90001) *User's Guides* manual HP Vectra VL600 (D8610-UPG-ABA) *Troubleshooting and Upgrade Guide* manual at: **www.hp.com/go/vectrasupport**
- ❒ *Technical Reference Manual -Vectra Technology* **www.hp.com/go/vectrasupport**
- ❒ HP Vectra PC *Service Handbook* Chapter at: **www.hp.com/go/vectrasupport**.
- ❒ HP *Support Assistant* CD-ROM (by subscription).

Data sheets can be obtained at:

- ❒ *Pentium Processors* **www.intel.com/design/pentiumIII/datashts**
- ❒ *Product Data Sheet* **www.hp.com/vectra**

# System Overview

<span id="page-6-0"></span>1

This chapter introduces the internal and external features, and lists the specifications of the HP Vectra VL600 PC models.

1 System Overview

Package Features

<span id="page-7-0"></span>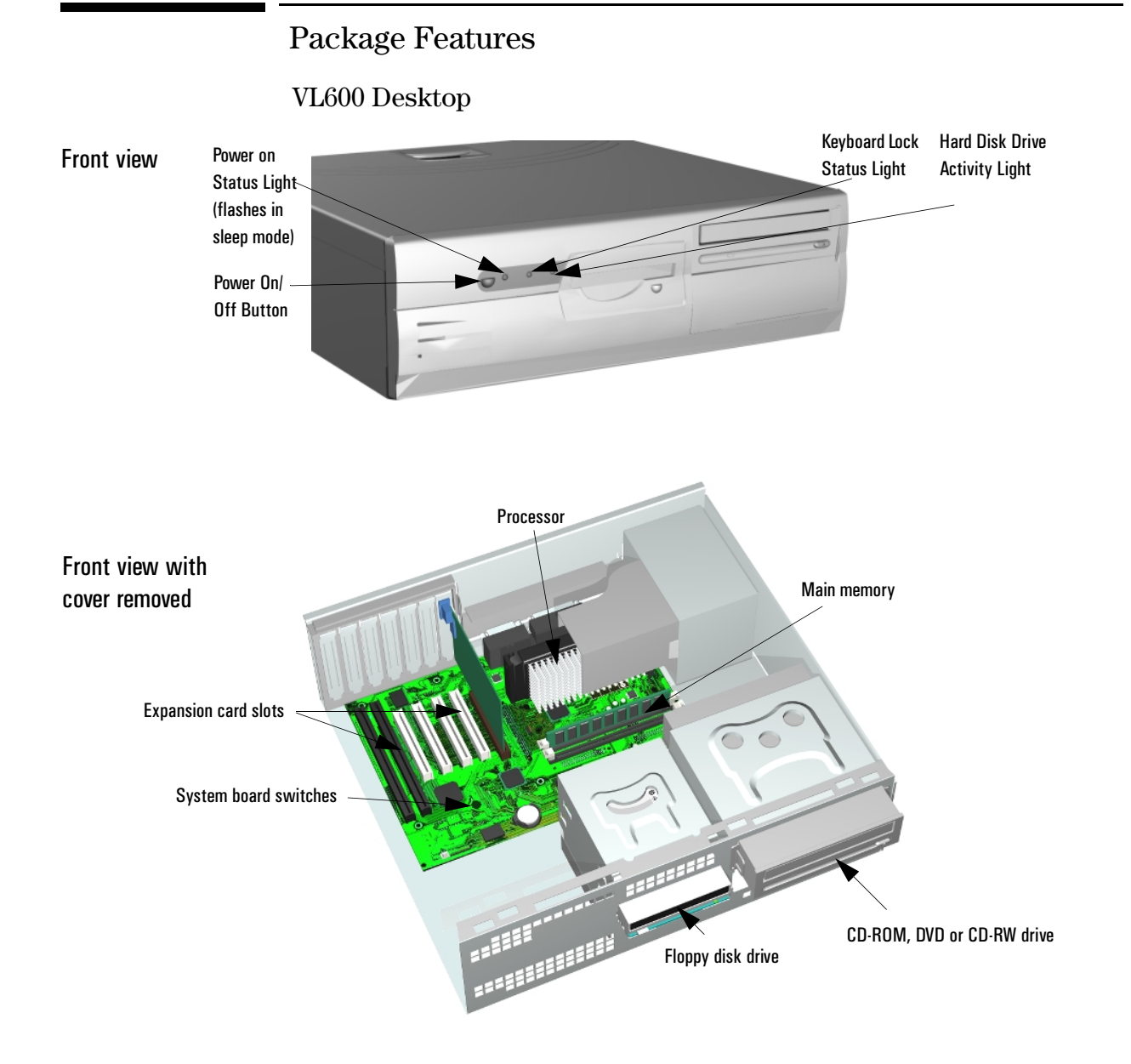

#### 1 System Overview Package Features

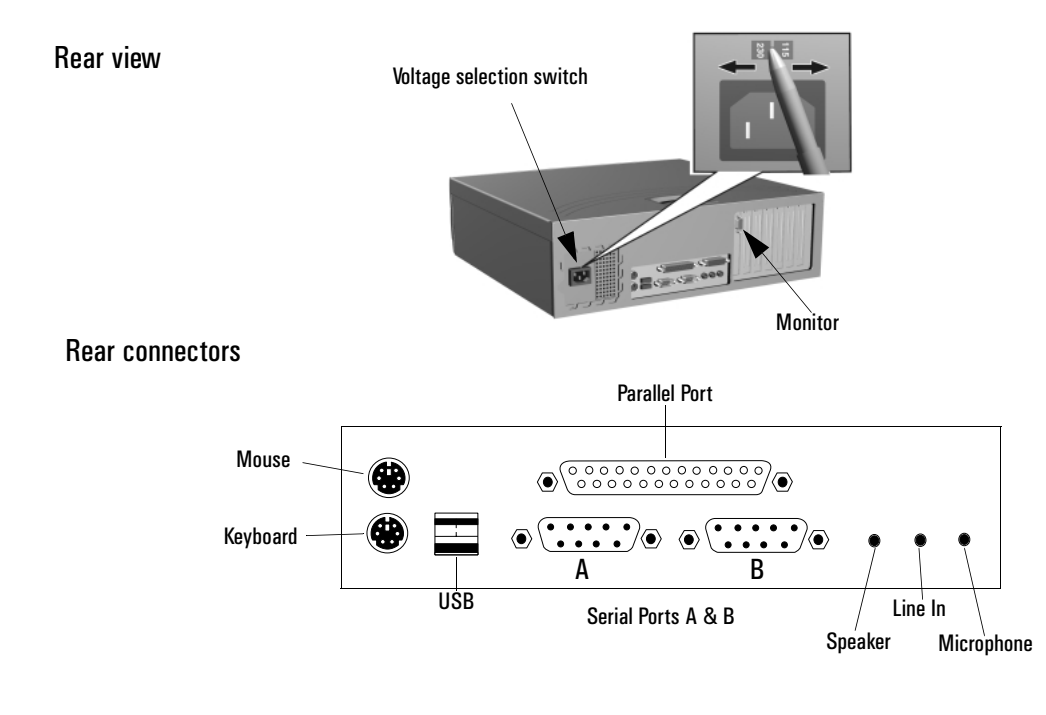

1 System Overview

Package Features

<span id="page-9-0"></span>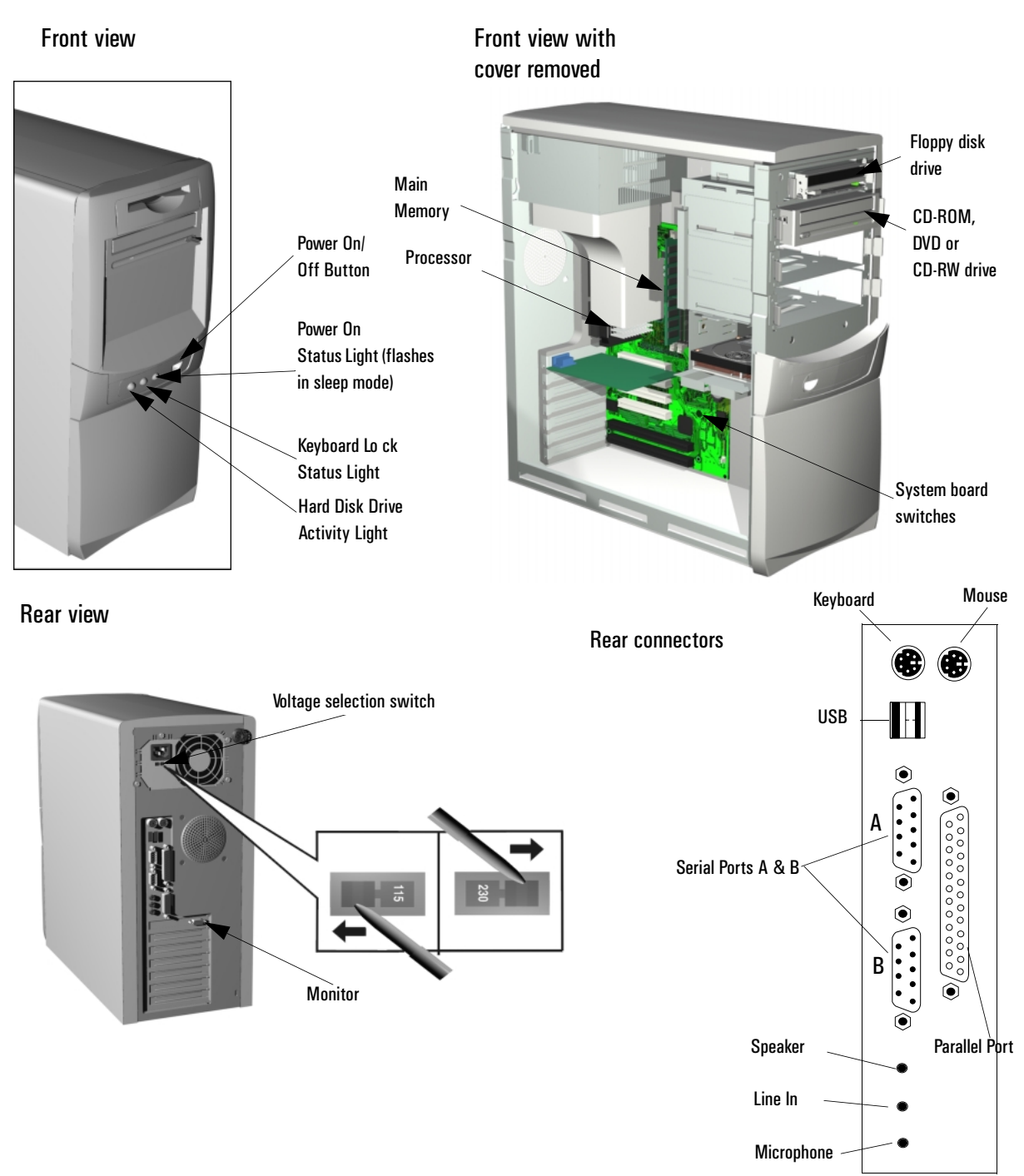

#### VL600 Minitower

# Specifications

# Physical Characteristics

# <span id="page-10-0"></span>VL600 Desktop **Characteristic Description**

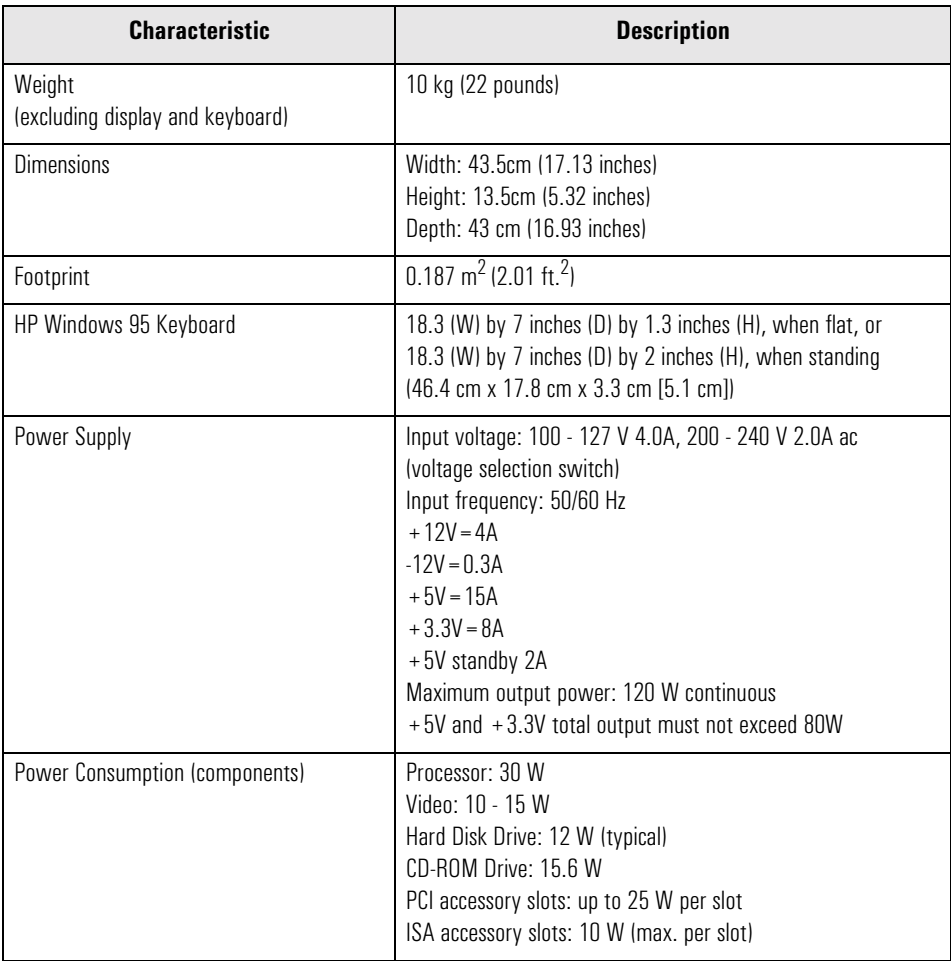

#### 1 System Overview

Specifications

#### **VL600 Minitower**

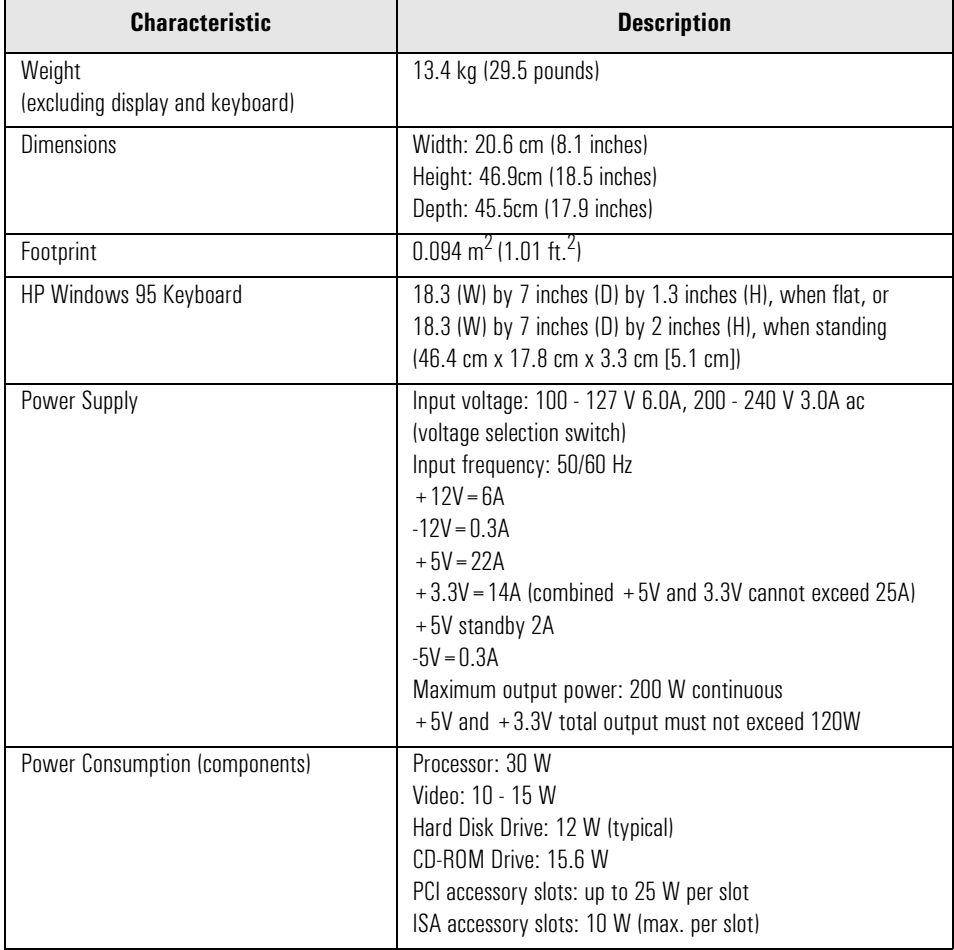

#### <span id="page-12-0"></span>Both Platforms Power Consumption

As an ENERGY STAR partner, HP has determined that this product meets the ENERGY STAR guidelines for energy efficiency (standard base models).

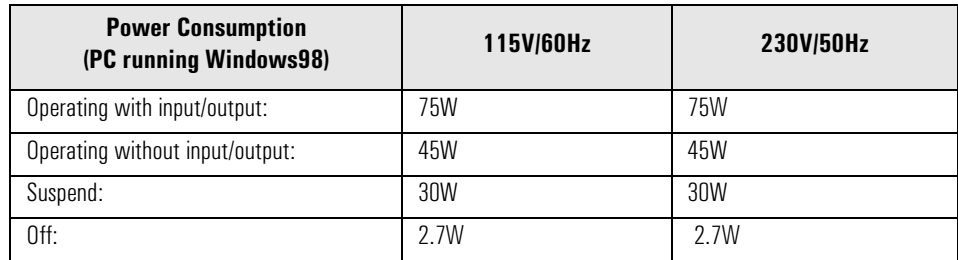

These are "typical" values given for the standard base models.

When the computer is turned off with the power button on the front panel, the power consumption falls below 3W but is not zero. The special on/off method used by these computers considerably extends the lifetime of the power supply. To reach zero power consumption in "off" mode, either unplug the power outlet or use a power block with a switch.

#### Acoustic Noise Emission

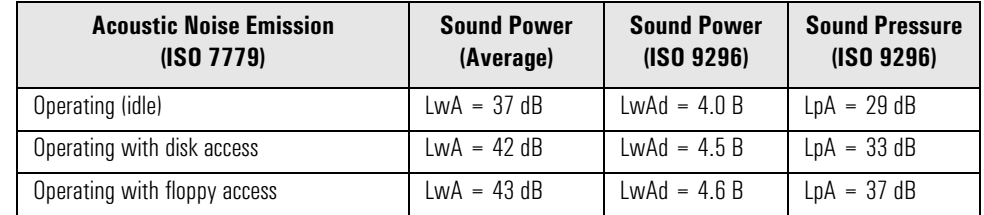

The values are given for the standard configuartion as shipped.

<span id="page-13-0"></span>1 System Overview **Specifications** 

#### Electrical Specifications

Any attempt to draw too much current (such as a short circuit across edgeconnector pins, or an accessory board that is not suitable for these PCs), will cause the overload protection in the power supply to be triggered, and the PC could fail to boot. To get out of the power supply protection mode, remove the power cord, wait for 10 seconds, then replace the cord.

The power supply delivers 2A at the V standby level. This extra current is required by the 100TX hardware layer so it can perform a remote power-on at reception of a magic frame. An older power supply should not be used as a replacement.

*NOTE* When the PC is turned off with the power button on the front panel, the power consumption falls below 5 Watts, but is not zero. The special on/off method used by this PC extends the lifetime of the power supply. To reach zero power consumption in "off" mode, either unplug the PC from the power outlet or use a power block with a switch. If the PC is turned off, the time settings are maintained by the battery indefinitely (until the battery runs out of power).

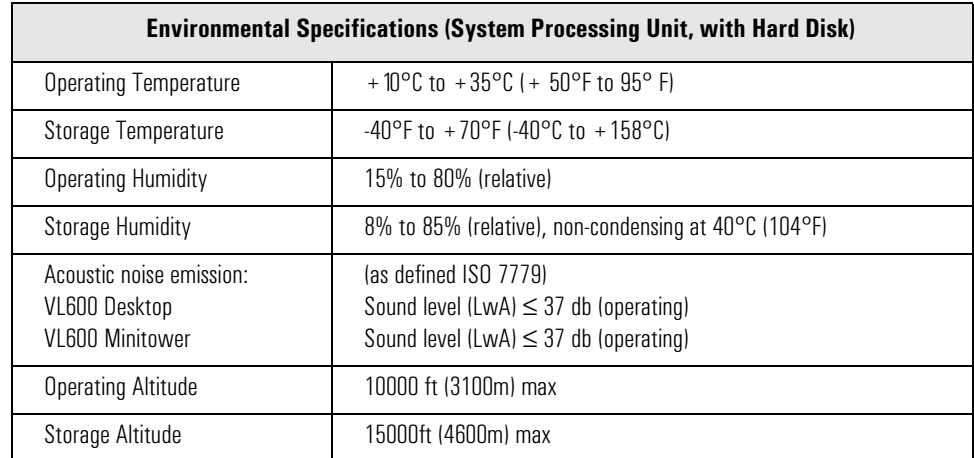

#### Environmental Specifications

Operating temperature and humidity ranges may vary depending upon the mass storage devices installed. High humidity levels can cause improper operation of disk drives. Low humidity levels can aggravate static electricity problems and cause excessive wear of the disk surface.

<span id="page-14-0"></span>2

# System Features

This chapter describes core components of the PC such as processors, chipsets, mass storage devices, graphics controllers, audio controllers, network features and input devices.

<span id="page-15-0"></span>VL600 System Board Layout

# VL600 System Board Layout

All *HP Vectra VL600 PC* system boards have a Pentium III processor slot.

### System Board

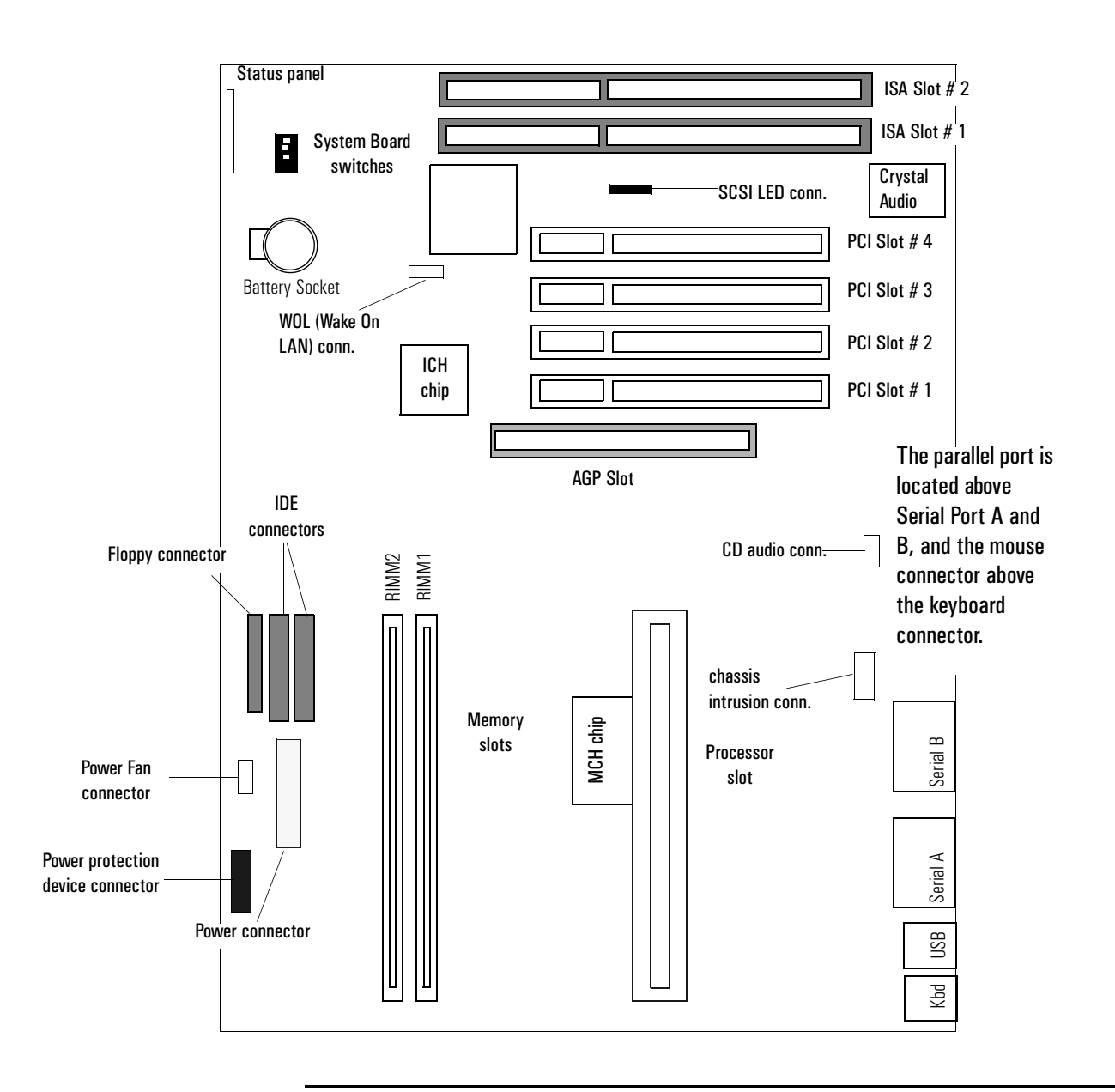

#### 2 System Features VL600 System Board Layout

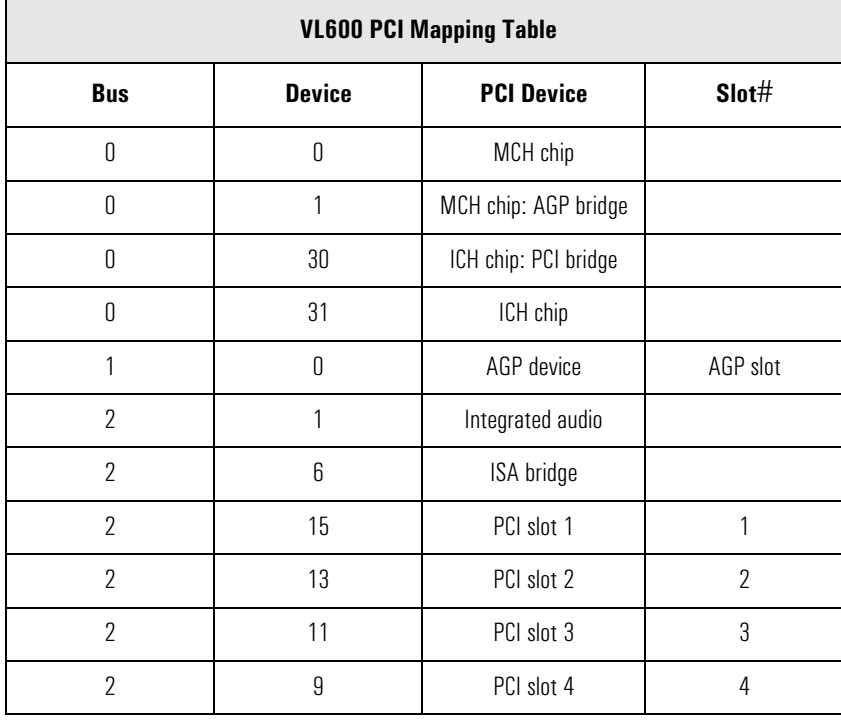

# VL600 PCI Mapping

<span id="page-17-0"></span>2 System Features Architectural View

# Architectural View

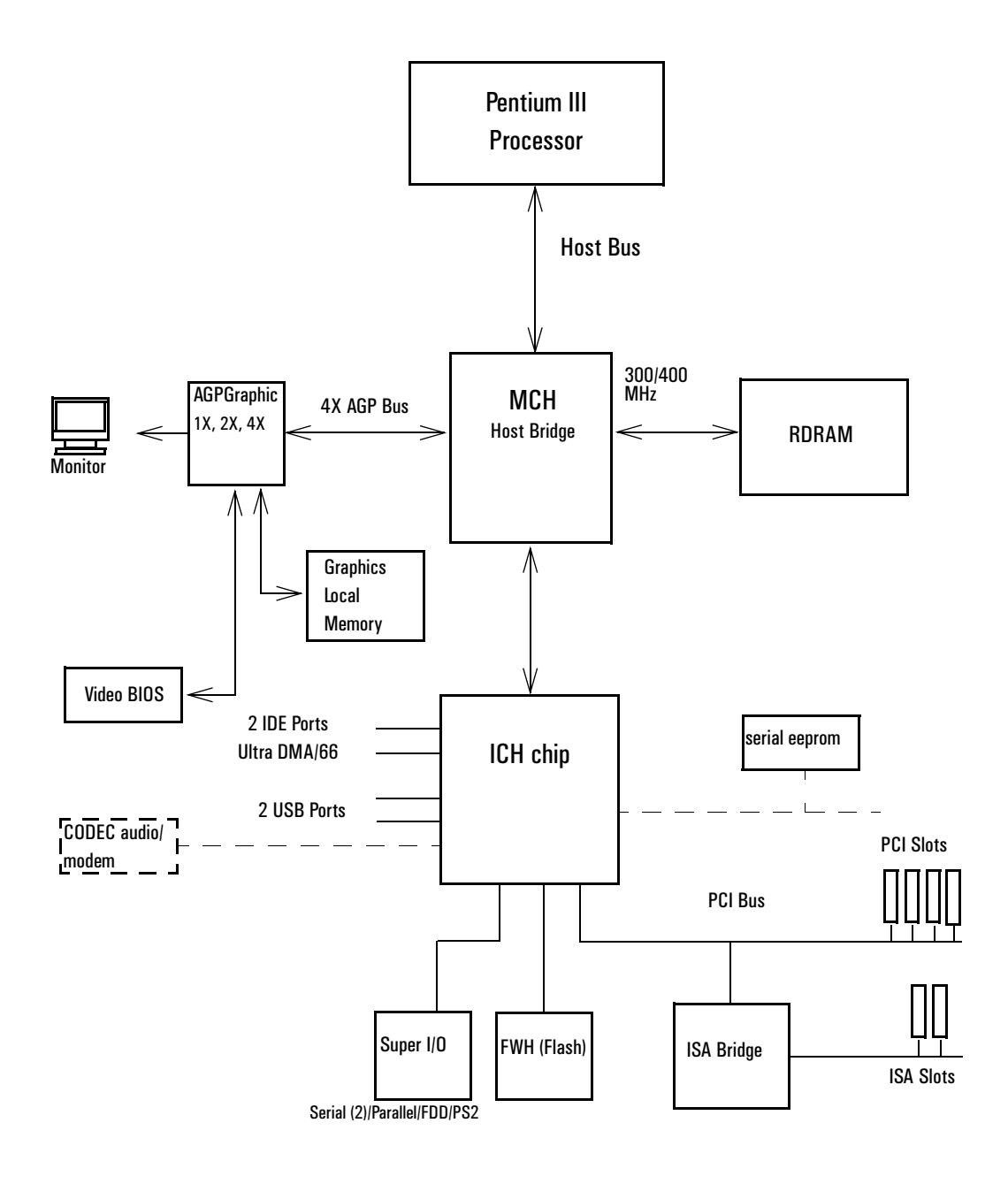

# <span id="page-18-0"></span>Main Memory

There are two 184-pin RIMM slots on the system board for installing main memory: RIMM slots 1 and 2. All *HP Vectra VL600 PC* models are supplied with one memory module (128 MB Rambus DRAM) in RIMM slot 1, the slot nearest the processor. Only HP memory modules are supported.

If only one RDRAM module is used, it must be installed in the slot nearest the processor. Any slot not filled with an RDRAM module must contain a continuity module. Memory upgrades are available in single modules of 128 MB, 256 MB or 512MB modules (when these become available). Replacement of the supplied memory module may be necessary to obtain the 1024 MB maximum memory.

#### Memory Types Supported

Memory detection: RDRAM (Rambus DRAM) support only, no SDRAM or EDO support.

- Minimum memory configuration supported is 64MB.
- Maximum memory supported by the system is 1GB using 256Mbit RDRAM technology. This will be available from early 2000.
- Continuity RIMM modules must be installed in slots without RIMMs.
- The BIOS supports PC600, PC700 and PC800 RIMMs, and a mixture of these RIMMs but it will program the Rambus frequency to the lowest frequency if a mixture is detected.

#### RDRAM Modules

Direct RDRAM components exist in three speeds. These components are referred to as:

- PC600 RDRAM
- PC700 RDRAM
- PC800 RDRAM.

The PCxxx nomenclature provides consistency with the current PC100 SDRAM naming. The numbers 600, 700 and 800 provide the speed indication for the module. Speed in this case relates to Mega data transfers per second (Mt/s), which is twice the clock frequency in MHz.

2 System Features

Main Memory

Example: PC700 RDRAM, the number 700 is not exactly the Mt/s capability if the part, actual Mt/s rate is about 711 Mt/s.

| <b>FSB</b> | <b>PC600</b> | <b>PC700</b>                          | <b>PC800</b>  | $PC600 + PC700$                   | <b>PC700+PC800</b>             |
|------------|--------------|---------------------------------------|---------------|-----------------------------------|--------------------------------|
| 100 MHz    | (600 MHz)    | $\checkmark$ , speed down<br>to PC600 | ✔<br>(800MHz) | $\mathcal V$ , runs like<br>PC600 | $\checkmark$ , runs like PC600 |
| 133 MHz    | (533 MHz)    | (700MHz)                              | v<br>(800MHz) | $\mathcal V$ , runs like<br>PC600 | $\checkmark$ , runs like PC700 |

Table with possible mixes, but not recommended:

2 System Features Processors

### <span id="page-20-0"></span>Processors

All models come with a single Pentium III processor and level 2 cache memory packaged in a self-contained, pre-sealed SECC2 module, installed on the system board. The latest Pentium III processors have either 256KB level 2 cache on die or 512KB of out-of-chip level 2 cache.

The position of system board switches is shown below:

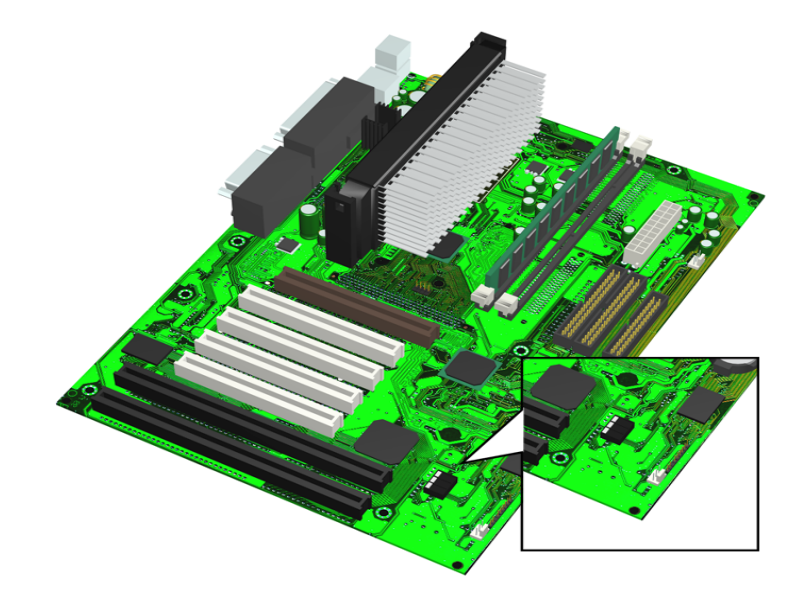

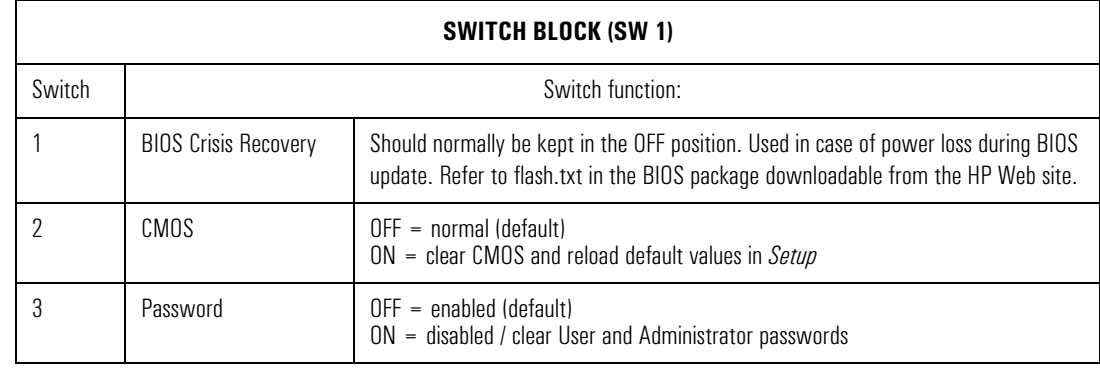

Processor speed is recognized automatically.

For more information on processor technology, refer to the *Technical Reference Manual - Vectra Technology*.

<span id="page-21-0"></span>Mass Storage Devices

# Mass Storage Devices

#### Hard Disk Drives

A 3.5-inch hard disk drive is supplied on an internal shelf in some models. These hard drives can be provided with the PC. To see which other hard disk drives can be purchased as accessories for the VL600, refer to **www.hp.com/ go/pcaccessories**.

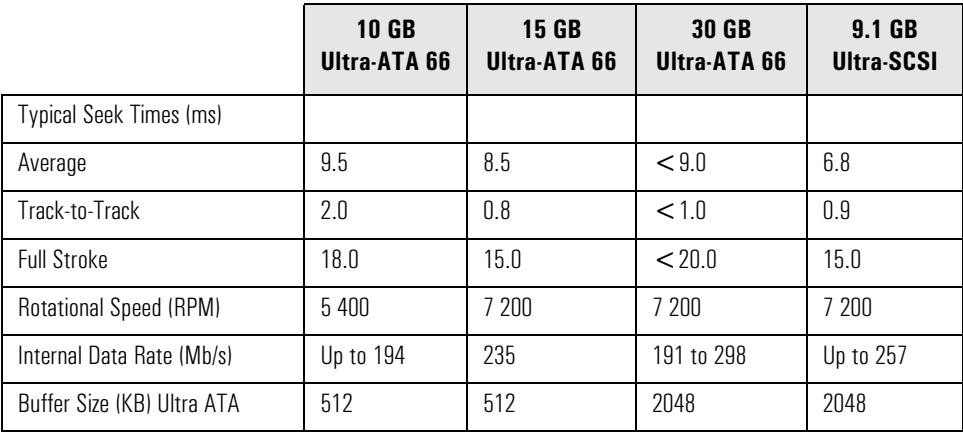

To find out about Ultra-ATA DMA/ 66 hard disk drive technology, refer to the *Technical Reference Manual - Vectra Technology*.

#### Floppy Disk Drives

All models are supplied with a 3.5-inch floppy disk drive.

#### CD-ROM and DVD Drives

Models may be fitted with a 48 $\times$  Max IDE CD-ROM drive. It can play standard CD-ROM discs, conforming to optical and mechanical standards as specified in the Red and Yellow Book. This drive can also be purchased as an accessory. Refer to **www.hp.com/go/pcaccessories.**

To find out about CD-ROM and DVD drive technology, refer to *Technical Reference Manual - Vectra Technology*.

#### 2 System Features Mass Storage Devices

Features of the CD-ROM Drive (D9444A)

- CD-ROM Mode-1 data disc.
- CD-ROM Mode-2 data disc (Mode 1 and Mode 2).
- Photo-CD Multisession.
- CD Audio disc.
- Mixed mode CD-ROM disc (data and audio).
- CD-ROM XA, CD-I, CD-Extra, CD-R, CD-RW.

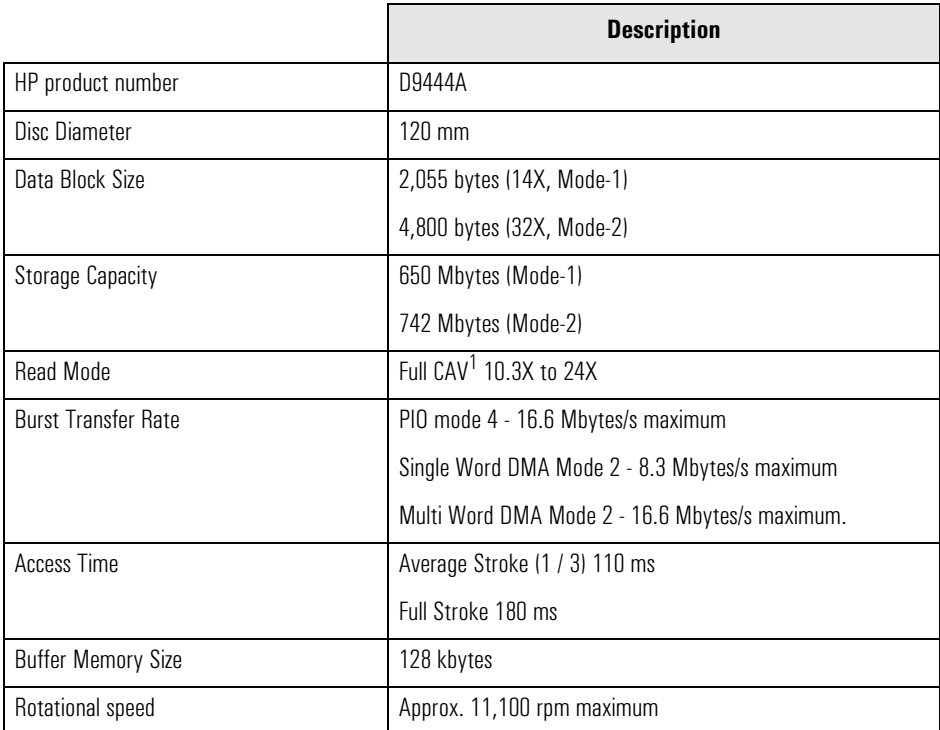

 ${}^{1}$ : CAV = Constant Angular Velocity

Features of the CD-RW Drive (D9524A)

- CD-ROM Mode-1 data disc.
- CD-ROM Mode-2 data disc (Mode 1 and Mode 2).
- Photo-CD Multisession.
- CD Audio disc.
- Mixed mode CD-ROM disc (data and audio).
- CD-ROM XA, CD-I, CD-Extra, CD-R, CD-RW.

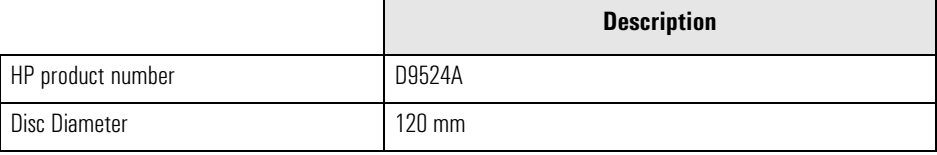

#### 2 System Features

Mass Storage Devices

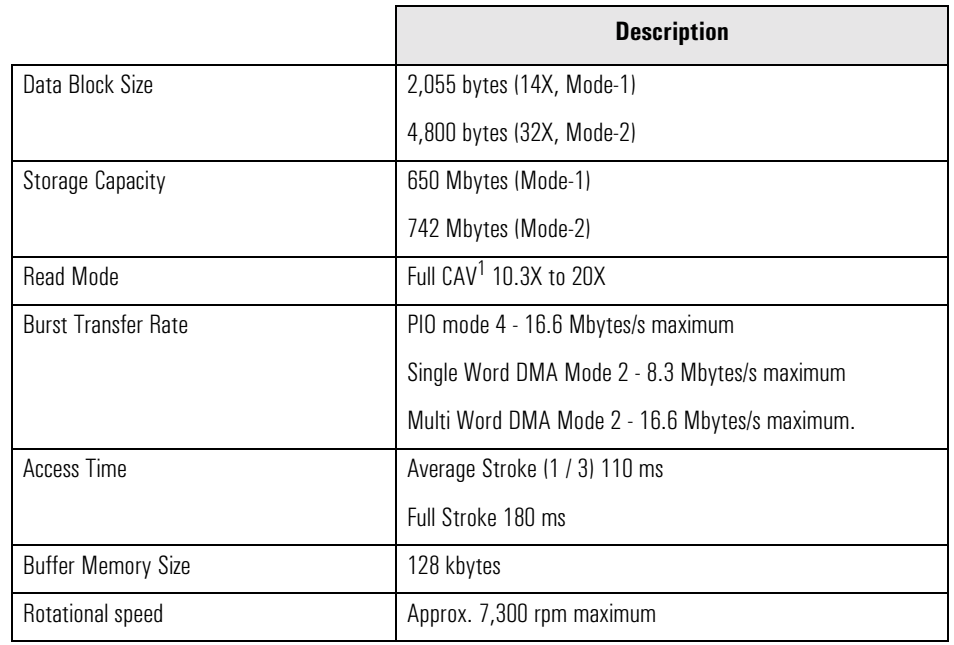

 ${}^{1}$ :CAV = Constant Angular Velocity

Features of the DVD-ROM Drive (D7521A)

- CD-ROM Mode-1 data disc.
- CD-ROM Mode-2 data disc (Mode 1 and Mode 2).
- Photo-CD Multisession.
- CD Audio disc.
- Mixed mode CD-ROM disc (data and audio).
- CD-ROM XA, CD-I, CD-Extra, CD-R, CD-RW.
- DVD-ROM, DVD-Video, DVD Audio, DVD-RAM.

![](_page_23_Picture_196.jpeg)

<span id="page-24-0"></span>**NOTE** If a disk is still in the drive after power failure or drive failure, the disk can be reclaimed by inserting a straightened paper-clip into the small hole at the bottom of the door.

#### DVD Region Codes

The DVD-ROM drive is only able to play DVD video discs from regions 1 and 2 (see table below). DVD region settings can be changed up to 5 times.

![](_page_24_Picture_63.jpeg)

<span id="page-25-0"></span>Matrox Millennium G250 AGP 2X Graphics Card

# Matrox Millennium G250 AGP 2X Graphics Card

Some *HP Vectra VL600 PC* models are supplied with a Matrox Millennium G250 AGP 2X graphics card.

The Matrox Millennium G250 is aimed at business users who want highresolution support coupled with high performance.

For more information, refer to the *Technical Reference Manual - HP Vectra Technology* available in PDF (Acrobat) format from **www.hp.com/go/ vectrasupport**.

#### Key Features

- 128-bit DualBus graphics chip
- Full AGP 2X support featuring Symmetrical Rendering Architecture
- Advanced 2D, 3D and software DVD video acceleration
- High-quality 32-bit color 3D rendering engine
- 8MB of graphics memory, upgradeable to 16MB
- High-speed 250 MHz RAMDAC with ultra sharp image quality. Provides fast screen refresh to eliminate screen flicker
- Support for high resolutions and colors.

#### Video Memory

All Matrox Millennium G250 graphics cards are supplied with 8 MB of video memory (upgradeable to 16MB).

The video RAM (also known as the frame buffer) is a local block of 6 ns 166MHz SGRAM for holding both the on-screen surface (reflecting what is currently displayed on the screen), and the off-screen surface (video frame, fonts, double buffer, bitmaps, textures).

![](_page_26_Picture_66.jpeg)

# <span id="page-26-0"></span>Supported Refresh Rates

 $^{1}$  These are the maximum refresh rates with 166Mhz SGRAM, 250MHz Integrated RAMDAC.

83/166 @ 8, 24 and 32 bpp, 105/140 @ 16 bpp

<span id="page-27-0"></span>Matrox Millennium G400 AGP 4X Graphics Card

# Matrox Millennium G400 AGP 4X Graphics Card

Some *Vectra VL600 PC* models are supplied with a Matrox Millennium G400 AGP 4X graphics controller.

The Matrox Millennium G400 is a very high performance 2D/3D graphics card.

For more information, refer to the *Technical Reference Manual - HP Vectra Technology* available in PDF (Acrobat) format from **www.hp.com/go/ vectrasupport**.

#### Key Features

- 256-bit DualBus graphics chip
- AGP 4X host interface with 1GB/s bandwidth and Symmetrical Rendering Architecture
- High performance 2D, 3D and software DVD video acceleration
- High-quality 32-bit color 3D rendering engine
- Upgradeable with Matrox Dual Head modules
- 32MB of local graphics memory, non-upgradeable
- High-speed 300 MHz RAMDAC with ultra sharp image quality. Provides fast screen refresh to eliminate screen flicker
- Support for high resolutions and colors.

#### Video Memory

Single Head Matrox Millennium G400 graphics cards are supplied with 32 MB of video memory (non-upgradeable). Dual Head cards are supplied with 16MB of video memory.

The video RAM (also known as the frame buffer) is a local block of 6 ns 128 bit 166MHz SGRAM for holding both the on-screen surface (reflecting what is currently displayed on the screen), and the off-screen surface (video frame, fonts, double buffer, bitmaps, textures).

![](_page_28_Picture_76.jpeg)

# <span id="page-28-0"></span>Supported Refresh Rates

<span id="page-29-0"></span>2 System Features Audio

## Audio

The Crystal $^\circledR$  integrated PCI audio solution (not upgradeable) in your PC is a two-chip solution made up of the CrystalClear™ CS4280 PCI audio controller and the CrystalClear CS4297 Audio Codec '97. The audio controller interfaces with the PCI bus and performs all digital operations such as sample rate conversions and synthesis. The CS4297 chip mixes and processes all the analog signals.

All models have a Line In jack, Line Out jack and Mic In jack connector located on the rear panel. These external jacks are standard connectors.

![](_page_29_Picture_4.jpeg)

Adding an Audio Accessory Board The integrated PCI audio can be disabled in the **Advanced** menu of the *Setup* program, if an audio accessory board is installed.

For more information on audio technology, refer to the *Technical Reference Manual - Vectra Technology*.

# <span id="page-30-0"></span>Network

Some *HP Vectra VL600 PC* models are supplied with a 10/100 3Com 3C905C-TX network solution.

This network solution is a 32-bit PCI Ethernet Controller with advanced manageability capabilities. It features full-duplex, automatic 10/100 BT port selection, Remote Power-On (RPU), and, depending on OS support, Remote Wake-Up (RWU).

On *HP Vectra VL600* PC models, the network solution is deployed as an accessory board (part number D7522A), installed in PCI slot #4. The card has an optional Boot ROM for diskless node operation.

*NOTE* A 3COM LAN Boot ROM is integrated in the BIOS ROM chip on the system board. As a result, it is not necessary to insert a Boot ROM chip into the LAN card to perform a Remote Boot.

Connectors The 10/100BT connector is located on the rear of the PC.

![](_page_30_Picture_8.jpeg)

![](_page_30_Picture_9.jpeg)

2 System Features Network

A Wake On LAN (WOL) connector is located on the system board as shown here. It is not required for PCI 2.2-compliant LAN cards such as the 3Com 3C905CTX LAN card but can be useful for other cards.

![](_page_31_Picture_2.jpeg)

For more information on network technology, refer to the *Technical Reference Manual - Vectra Technology*.

### <span id="page-32-0"></span>Accessory Boards

Your PC uses logical slot numbers in the BIOS *Setup* program. You need to know these logical slot numbers if you want to change the PCI slot configuration in the *Setup* program (refer to the system board diagram on [page 16](#page-15-0) for their location). PCI slot numbers are also indicated on the motherboard silkscreen.

The VL600 has seven accessory board slots: four PCI slots, two ISA slots and one AGP slot (refer to the system board diagram on [page 16](#page-15-0) for their location).

- PCI slots #1, #2, #3 and #4 can be used for full-length 32-bit PCI boards.
- ISA slots #1 and #2 can be used for a full length 16-bit ISA board.

The PC may come preloaded with a 3COM Network card installed in PCI slot #4.

#### 2 System Features

Accessory Boards

<span id="page-34-0"></span>3

# Serviceability

This chapter introduces the enhanced serviceability features of the *HP Vectra VL600* PC. It shows how easily you can open the PC and remove or add system components using the serviceability features developed for these PC models.

<span id="page-35-0"></span>3 Serviceability VL600 Desktop

# VL600 Desktop

![](_page_35_Figure_2.jpeg)

3 Serviceability VL600 Minitower

<span id="page-36-0"></span>![](_page_36_Figure_1.jpeg)

VL600 Minitower

3 Serviceability

VL600 Minitower

<span id="page-38-0"></span>4

This chapter describes the BIOS features for the *HP Vectra VL600 PC* models.

<span id="page-39-0"></span>4 BIOS Overview BIOS Summary

### BIOS Summary

*HP Vectra VL600* PCs contain an HP/Phoenix BIOS (Basic Input Output System). The system ROM contains the POST (power-on self-test) routines, and the BIOS: the System BIOS, video BIOS, and 3Com LAN option ROM.

The system BIOS is identified by the version number hy.xx.xx. The latest BIOS version for your PC and instructions for updating the BIOS can be downloaded from the HP's Support Web site at:

#### **www.hp.com/go/vectrasupport**.

This section covers:

- The BIOS Setup program
- Power saving
- BIOS addresses
- The order in which POST tests are performed
- Beep codes.

#### Using the HP *Setup* Program

Press **F2** to run the *Setup* program, when the "Vectra" logo is displayed immediately after restarting the PC.

Press **F8** to enter the *Boot* menu. Use the boot menu to select the order of the devices the PC will use to start (boot) from.

Alternatively, press **Esc** to view the summary configuration screen. By default, this remains on the screen for 20 seconds, but by pressing the **Pause** key once, it can be held on the screen indefinitely until any key is pressed.

The *Setup* screen offers five menus: Main, Advanced, Security, Boot, Power and Exit. These are selected using the left and right arrow keys.

#### 4 BIOS Overview BIOS Summary

#### <span id="page-40-0"></span>Main Menu

The Main Menu contains the following fields:

- PnP Operating System
- Reset Configuration Data
- PS/2 Mouse
- System time
- System date
- Numlock
- Key click
- Keyboard auto-repeat rate
- Keyboard auto-repeat delay
- Processor serial number

#### Advanced Menu

The Advanced Menu does not have the same structure as the Main Menu and Power Menu. Instead of presenting a list of fields, it offers a list of sub-menus. The Advanced Menu contains the following sub-menus:

- *Memory and Cache.* Define how to configure the specified block of memory.
- *Flexible Disk Drives.* Enable or disable the on-board floppy disk controller.
- *IDE Devices.* Configure IDE Primary and Secondary devices.
- *I/O Device Configuration.* Enable or disable the on-board parallel and serial ports at the specified address.
- *Integrated USB Interface.* Enable or disable the integrated USB (Universal Serial Bus) interface.
- *Integrated Audio Interface.* Enable or disable the integrated PCI Audio interface. This feature must be disabled if an accessory board is installed.
- *PCI Configuration.* Configure a specific PCI device.
- *ISA Resource Exclusion.* Reserve interrupts for legacy ISA devices to prevent conflict with PCI/PnP devices.
- *VGA PCI/AGP Config.* Configure PCI or AGP as the boot display device (set to PCI if you have added a PCI video card).

<span id="page-41-0"></span>4 BIOS Overview BIOS Summary

#### **Security**

Sub-menus are presented for changing the characteristics and values of the System Administrator Password, User Password, Hardware Protection and Boot Device Security, the amount of protection against the system's drives and network connections, and the amount of protection against being able to boot from the system's drives and network connections. The Security Menu contains the following sub-menus:

- *User Password*. This password can only be set when an administrator password has been set. The User Password prevents unauthorized use of the computer, protects stored data.
- *Administrator Password*. This password prevents unauthorized access to the computer's configuration. It can also be used to start the computer.
- *Hardware protection*. The following devices can be unlocked/locked: Integrated Flexible Disk Controller, Integrated IDE Controller, and Integrated Data Communications Ports.
- *Boot Devices Security*. Select which devices are to be used for booting the system. The option Disabled prevents unauthorized use of a device to start the computer.

#### Boot Menu

*Boot Device Priority* allows you to select the order of the devices from which the BIOS attempts to boot the operating system. During POST, if the BIOS is unsuccessful at booting from one device, it will then try the next one on the list until an operating system is found.

*Hard Disk Drives* allows you to choose the hard drive you want to boot from.

*Removable Devices* allows you to choose which drive letters you want to assign to removable devices.

The *QuickBoot Mode* option allows the system to skip certain tests while booting. This decreases the time needed to boot the system.

The *Boot-time Diagnostics* screen enables the user to display *either* the Vectra logo *or* diagnostic's screen during POST.

#### <span id="page-42-0"></span>Power Menu

This menu allows you to set the *Suspend* and *Standby* delays. It enables the user to decide if an IRQ can reactivate the system when in suspend mode. It also allows the system administrator to decide whether the network interface is enabled as a means of reactivating the system from Suspend or Off.

<span id="page-43-0"></span>Power Saving and Ergonometry

# Power Saving and Ergonometry

#### Soft Power Down

*Soft Power Down* is available with the Windows NT operating system. If users want to shut down their PC, they are able to do so directly from the Windows NT interface. There is no longer any need to physically switch off the PC.

The hardware to do this is contained in the ICH chipset. This chipset is described in detail in *Technical Reference Manual - HP Vectra Technology*.

#### Safe Off

*Safe Off* is available with the Windows 95 and Windows 98 operating systems. If users attempt to shut down the operating system when an application is open and has not been saved, they are requested to save their work before the computer can be powered off.

The hardware to do this is contained in the ICH chipset. This chipset is described in detail in *Technical Reference Manual - HP Vectra Technology*.

## <span id="page-44-0"></span>BIOS Addresses

This section provides a summary of the main features of the HP system BIOS. This is software that provides an interface between the computer hardware and the operating system.

#### System Memory Map

Reserved memory used by accessory boards must be located in the area from C8000h to EFFFFh.

![](_page_44_Picture_101.jpeg)

#### HP I/O Port Map (I/O Addresses Used by the System)

Peripheral devices, accessory devices and system controllers are accessed via the system I/O space, which is not located in system memory space. The 64 KB of addressable I/O space comprises 8-bit and 16-bit registers (called I/O ports) located in the various system components. When installing an accessory board, ensure that the I/O address space selected is in the free area of the space reserved for accessory boards (100h to 3FFh).

Although the *Setup* program can be used to change some of the settings, the following address map is not completely BIOS dependent, but is determined partly by the operating system. Note that some of the I/O addresses are allocated dynamically.

![](_page_45_Picture_134.jpeg)

#### 4 BIOS Overview BIOS Addresses

#### <span id="page-46-0"></span>DMA Channel Controllers

Only "I/O-to-memory" and "memory-to-I/O" transfers are allowed. "I/O-to-I/O" and "memory-to-memory" transfers are disallowed by the hardware configuration.

The system controller supports seven DMA channels, each with a page register used to extend the addressing range of the channel to 16 MB. The following table summarizes how the DMA channels are allocated.

![](_page_46_Picture_69.jpeg)

<span id="page-47-0"></span>4 BIOS Overview BIOS Addresses

#### Interrupt Controllers

The Interrupt Requests (IRQ) are numbered sequentially, starting with the master controller, and followed by the slave.

![](_page_47_Picture_95.jpeg)

#### PCI Interrupt Request Lines

PCI devices generate interrupt requests using up to four PCI interrupt request lines (INTA#, INTB#, INTC#, and INTD#). PCI interrupts can be shared; several devices can use the same interrupt. However, optimal system performance is reached when minimizing the sharing of interrupts.

# <span id="page-48-0"></span>Order in Which the POST Tests are Performed

Each time the system is powered on, or a reset is performed, the POST is executed. The POST process verifies the basic functionality of the system components and initializes certain system parameters.

The POST starts by displaying a graphic screen of the Hewlett-Packard logo when the PC is started.

Devices, such as memory and newly installed hard disks, are configured automatically. The user is not requested to confirm the change. Newly removed hard disks are detected, and the user is prompted to confirm the new configuration by pressing  $F_4$ . Note, though, that the POST does not detect when a hard disk drive has been otherwise changed.

During the POST, the BIOS and other ROM data is copied into high-speed shadow RAM. The shadow RAM is addressed at the same physical location as the original ROM in a manner which is completely transparent to applications. It therefore appears to behave as very fast ROM. This technique provides faster access to the system BIOS firmware.

The following table lists the POST checkpoint codes written at the start of each test.

![](_page_48_Picture_112.jpeg)

Order in Which the POST Tests are Performed

![](_page_49_Picture_95.jpeg)

![](_page_50_Picture_96.jpeg)

Order in Which the POST Tests are Performed

![](_page_51_Picture_95.jpeg)

![](_page_52_Picture_94.jpeg)

Order in Which the POST Tests are Performed

![](_page_53_Picture_95.jpeg)

![](_page_54_Picture_61.jpeg)

<span id="page-55-0"></span>4 BIOS Overview Beep Codes

# Beep Codes

If a terminal error occurs during POST, the system issues a beep code before attempting to display the error in the upper left corner of the screen. Beep codes are useful for identifying the error when the system is unable to display the error message.

![](_page_55_Picture_153.jpeg)

 $\overline{1}$  Non-HP memory modules are not supported. Only HP memory modules should be used.

<span id="page-56-0"></span>5

# Drivers and Software

This chapter describes the drivers and software preloaded with *HP Vectra VL600* PCs.

<span id="page-57-0"></span>5 Drivers and Software Drivers

### Drivers

You can download up-to-date versions of drivers required for VL600 PCs from the "Software and Drivers" section of HP's Support web site at **www.hp.com/go/vectrasupport**.

### Software

VL600 models come preloaded with the following software. You can download the most up-to-date versions from the "Software and Drivers" section of HP's Support web site at **www.hp.com/go/vectrasupport**.

**Operating Systems:**• Either Windows  $95 \text{ OSR } 2.5^1$ , Windows  $98 \text{ SE or Windows NT4 }$  SP5.

Software:• DiagTools

- NT Lock
- Online documentation
- SoftOff
- TopTools
- UDF Reader
- $\bullet$  + Euro & Y2K patches
- SafeOff

1. The service release number may be different on different language versions.

# <span id="page-58-0"></span>BIOS Updates

The system BIOS is identified by the version number hy.xx.xx. The latest BIOS version for your PC and instructions for updating the BIOS can be downloaded from the HP support Web site at: **www.hp.com/go/vectrasupport**.

5 Drivers and Software

BIOS Updates

![](_page_60_Picture_0.jpeg)

![](_page_61_Picture_0.jpeg)

The Technical Reference Manual contains the following documents available on the *HP Information CD-ROM* or downloadable from the Web in PDF format:

- Introduction & HP Vectra Product Line Overview Describes how to use the Technical Reference Manual and provides a brief overview of VEi, VLi and VL600 PCs.
- Product Description

The document you are reading. A separate document exists for VEi 7 models, VEi 8 models, VL600 models and VLi 8/VLi 8SF models, providing detailed BIOS information and summary information on the hardware components in the PC.

• HP Vectra Technology

A detailed look at the hardware components in all the PCs in the product line. Includes information on processors, chip sets, graphics